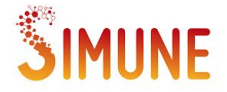

# SIESTA compilation options

## Yann Pouillon, Simune Atomistics

## To build or not to build?

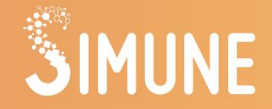

- Choice 1: build SIESTA yourself
- Choice 2: have someone build SIESTA for you

#### This video: big-picture overview of choice 1 on Linux

Detailed instructions for all platforms: <https://docs.siesta-project.org/>

### Brief introduction

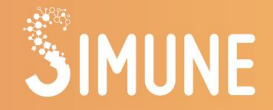

#### Yann Pouillon: [ORCID: 0000-0001-9850-2129](https://orcid.org/0000-0001-9850-2129)

- $M.$  Eng.  $+$  PhD in condensed matter physics
- Contributions to various codes & frameworks, emphasis on build systems & packaging
- Co-founder of the Electronic Structure Library (ESL):<https://esl.cecam.org/>
- Currently: Innovation Architect at Simune Atomistics

#### Simune:<https://www.simuneatomistics.com/>

- Software & services around atomistic simulations
- Industrial & academic users
- Direct contributions to open-source software packages, e.g. [SIESTA,](https://siesta-project.org/) [ASE](https://wiki.fysik.dtu.dk/ase/), [ABINIT,](https://www.abinit.org/) [ESL Bundle](https://gitlab.com/ElectronicStructureLibrary/esl-bundle)
- Providing pre-compiled SIESTA binaries, in particular for Windows

#### Common traits of software builds

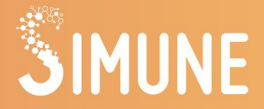

Building software  $\neq$  transforming source code into binary code

5 steps to consider:

- 1. Preparing the environment
- 2. Configuring the build
- 3. Producing the executables
- 4. Installing the executables
- 5. Running the executables in the correct environment

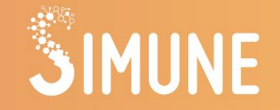

## Building SIESTA 4.x manually

## 1. Preparing the environment

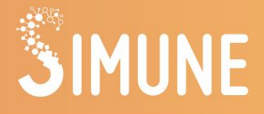

- Not specific to the software
- Valid for (almost) all DFT codes
- Critical for successful builds
- List of requirements
- Revise/update once or twice a year
- For SIFSTA 4.x
	- C compiler
	- Fortran compiler
	- GNU Make
	- MPI distribution
	- Linear algebra libraries
	- $O$  HDF5 + NetCDF
- Package managers / App stores
	- Linux (Debian-based or RedHat-based)
	- MacOS (Intel-based or ARM-based)
	- Windows
- **Build frameworks** 
	- Console (terminal): manual builds
	- Scripts & recipes: streamlined builds
	- Docker: generic containers
	- Singularity: HPC containers
	- EasyBuild: reproducible builds, HPC
	- Spack: highly-tuned build toolchains
	- Virtual machines: testing & learning

Details:<https://docs.siesta-project.org/>

## 2. Configuring the build of SIESTA 4.x

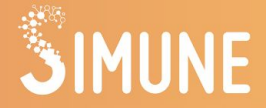

- 1. Which kind of executable to build?
	- a. Serial or parallel?
	- b. Which of the available compilers?
	- c. Which of the MPI distributions?
	- d. Which set of linear algebra libraries?
	- e. With or without platform-independent I/O?
- 2. Translate choices into an *arch.make* file in the Obj/ subdirectory (see [https://docs.siesta-project.org/\)](https://docs.siesta-project.org/)
- 3. Type:

```
 sh ../Src/obj_setup.sh
```
#### **Pro Tip** Type "make clean" before building SIESTA to check if the configuration is valid.

## 3.1. Building SIESTA 4.x

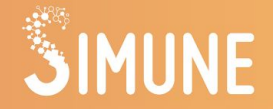

- For SIESTA 4.0 or to limit use of resources: make
- Multiple cores allow parallel builds (faster): make  $-i$  N, e.g. make  $-i$  4
- Wait until the build finishes
- Type: ls -ltr

The last file should be the SIESTA executable

#### **Pro Tip**

If the build fails after typing "make -j N", type "make" (without "-j N") to find out more easily where the error occurred.

## 3.2. Building the SIESTA utilities

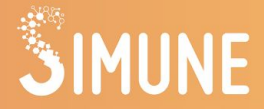

- After building SIESTA: got to the *Util* subdirectory to build utilities
- Example: building *gnubands* to plot band structures with *[Gnuplot](http://www.gnuplot.info/)*

cd Util/Bands make ls -ltr

- The last file displayed by the *ls* command should be named *gnubands* and be executable
- Rinse & repeat for any other utility you want to build

## 4. Installing SIESTA

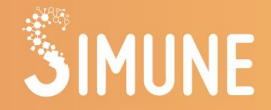

- Good Practice: copy executables out of the source package
- Example with SIESTA 4.1 and *gnubands* (assuming the current directory is *Obj/*)

 mkdir -p \$HOME/siesta/4.1/bin cp siesta \$HOME/siesta/4.1/bin cp Util/Bands/gnubands \$HOME/siesta/4.1/bin

Create a configuration script: \$EDITOR \$HOME/siesta/4.1/bin/siesta-vars.sh

```
 #!/bin/sh
 PATH="$HOME/siesta/4.1/bin:$PATH"
 export PATH
```
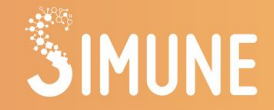

Use siesta-vars.sh to select the desired SIESTA version

source \$HOME/siesta/4.1/bin/siesta-vars.sh

- To be done only once per terminal session
- Advantage: keep the default environment clean

Detailed build instructions: <https://docs.siesta-project.org/>

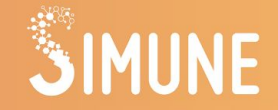

## Building SIESTA 5.x with the ESL Bundle

### Getting started with the ESL Bundle

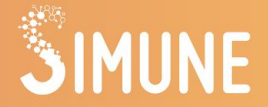

- $FSL$  Bundle = curated collection of libraries used to build DFT codes
- Only provides components related to electronic structure
- Explicitly excluded: linear algebra & math libraries, HDF5, NetCDF
- Advantage: use the same up-to-date libraries to build several DFT codes
- 1 or 2 releases per year
- Download:<https://gitlab.com/ElectronicStructureLibrary/esl-bundle>

### Installing SIESTA 5.x dependencies

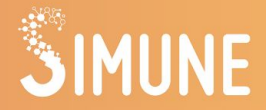

Example: compiling on Ubuntu with GCC and OpenMPI

```
git clone \
     https://gitlab.com/ElectronicStructureLibrary/esl-bundle.git
cd esl-bundle
mkdir my_build_dir
cd my_build_dir
../install-bundle -s ubuntu -c gcc -f openmpi
```
- Wait until the build finishes (may take a while)
- Components will be installed in a subdirectory named *install/*
- $\bigcap$  Recent LibXC versions may be very slow to compile

#### Accessing the installed components

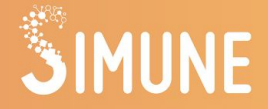

Before compiling SIESTA:

```
LD_LIBRARY_PATH="/path/to/esl-bundle/my_build_dir/install/lib:$LD_LIBRARY_PATH"
export LD_LIBRARY_PATH
PATH="/path/to/esl-bundle/my_build_dir/install/bin:$PATH"
export PATH
```
Then: follow the same steps as for the manual SIESTA 4.x build

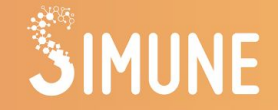

## Building any SIESTA version with EasyBuild

### Getting started with EasyBuild

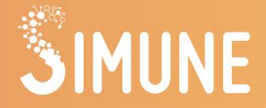

- Choose a location where to install software packages, e.g. */opt/hpc/* (need 10-20 Gb free)
- Prerequisites: GCC, Lmod, Python 3.x (see<https://docs.siesta-project.org/>)
- Installing EasyBuild:

pip install easybuild

Configuring EasyBuild:

 mkdir -p \$HOME/.config/easybuild \$EDITOR \$HOME/.config/easybuild/config.cfg

## EasyBuild configuration (config.cfg)

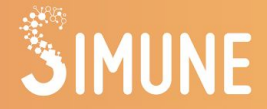

```
[basic]
repositorypath = /opt/hpc/EB_Archives
robot-paths = % (repositorypath) s:% (DEFAULT_ROBOT_PATHS) s
```

```
[config]
modules-tool = Lmod
prefix = /opt/hpc
```

```
[override]
download-timeout = 1200
```
#### **Pro Tip** Before starting, make sure you can write files to the */opt/hpc/* directory.

### Selecting & installing a toolchain

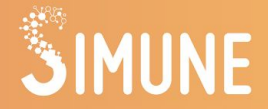

- EasyBuild provides several toolchains (consistent compilers & libraries)
- Package availability: takes time  $\Rightarrow$  avoid selecting latest toolchains
- Example: gompi/2020a = GCC + OpenMPI, versions available at the beginning of 2020
- Making the toolchain ready: eb gompi-2020a.eb -r
- $\bigcap$  This might take between 3 and 7 hours!
- Good news: you do it only once per toolchain

### Installing common SIESTA dependencies

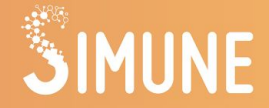

● Searching for an EasyBuild recipe:

eb -S KEYWORD

● Linear algebra libraries: search for scalapack

eb ScaLAPACK-2.1.0-gompi-2020a.eb -r

● NetCDF: search for netcdf-fortran

eb netCDF-Fortran-4.5.2-gompi-2020a.eb -r

 $LibXC:$  search for libxc.

```
 eb libxc-4.3.4-GCC-9.3.0.eb -r
```
#### Installing SIESTA 5.x dependencies

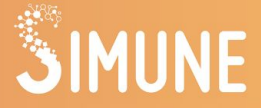

- ESL EasyConfigs repository: <https://gitlab.com/ElectronicStructureLibrary/esl-easyconfigs>
- Build libraries one after the other

```
git clone 
https://gitlab.com/ElectronicStructureLibrary/esl-easyconfigs.git
cd esl-easyconfigs/easyconfigs
\overline{\phantom{a}1\phantom{a}} \overline{\phantom{a}} \overline{\phantom{a}}cd x/xmlf90
eb xmlf90-1.5.4-gompi-2020a.eb
cd ../../l/libpsml
eb libpsml-1.1.7-gompi-2020a.eb
cd ../libgridxc
eb libgridxc-0.8.5.1-gompi-2020a.eb
```
#### Accessing the installed components

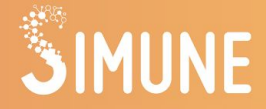

- EasyBuild builds "modules"
- Listing the available modules: module avail
- Loading a module and all its dependencies:

module load MODULE

or

module load MODULE/VERSION

Then: follow the same steps as for SIESTA 4.x builds

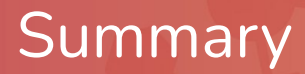

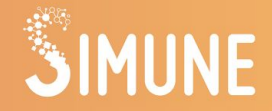

- 5 steps to any build option:
	- 1. Prepare the environment
	- 2. Configure the build
	- 3. Build the executables
	- 4. Install the executables
	- 5. Run in the correct environment
- Detailed instructions: <https://docs.siesta-project.org/> (including an additional test step)
- Exercise: make scripts that perform the workflow of your choice